# **Vostro 15 7580**

# Quick Start Guide

Vodnik za hitri začetek

## **1 Connect the power adapter and press the power button**

 $\triangle$ 

 $\fbox{1.5cm} \begin{picture}(20,20) \put(0,0){\dashbox{0.5}(20,0){ }} \thicklines \put(0,0){\dashbox{0.5}(20,0){ }} \thicklines \put(0,0){\dashbox{0.5}(20,0){ }} \thicklines \put(0,0){\dashbox{0.5}(20,0){ }} \thicklines \put(0,0){\dashbox{0.5}(20,0){ }} \thicklines \put(0,0){\dashbox{0.5}(20,0){ }} \thicklines \put(0,0){\dashbox{0.5}(20,0){ }} \thicklines \put(0,0){\dashbox{0.5}(20,0){ }} \thicklines \$ 

Conectati adaptorul de alimentare și apăsati pe butonul de alimentare Priključite napajalnik in pritisnite gumb za vklop/izklop

 $\mathbb{Z}^4$ 

**Product support and manuals** Asistență și manuale pentru produs Podpora in navodila za izdelek

**Regulatory type Regulatory type**<br>Tip de reglementare | Regulativna vrsta **P71F002** 

**Computer model** Model de computer | Model računalnika **Vostro 15 7580** 

**Dell.com/support Dell.com/support/manuals Dell.com/support/windows**

**Contact Dell** Contactaţi Dell <sup>|</sup> Stik z družbo Dell **Dell.com/contactdell**

**Regulatory and safety**

Reglementări şi siguranţă <sup>|</sup> Zakonski predpisi in varnost **Dell.com/regulatory\_compliance**

**Regulatory model** Model pentru reglementare <sup>|</sup> Regulatorni model **P71F**

- **NOTE:** If you are connecting to a secured wireless network, enter the password for the wireless network access when prompted.
- **NOTĂ:** dacă vă conectaţi la o reţea wireless securizată, introduceţi parola pentru accesul la reţeaua wireless atunci când vi se solicită.
- **OPOMBA:** če se povezujete v zaščiteno brezžično omrežje, ob pozivu vnesite geslo za dostop do brezžičnega omrežja.

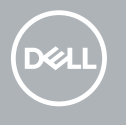

Conectati-vă la contul Microsoft sau creati un cont local Prijavite se v Microsoftov račun ali ustvarite lokalni račun

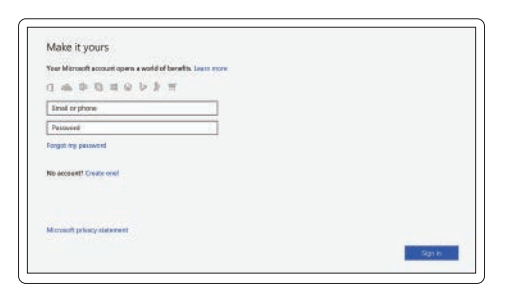

## **2 Finish operating system setup**

Finalizați configurarea sistemului de operare | Končajte namestitev operacijskega sistema

> Verificati dacă există actualizări și actualizati computerul Preglejte in posodobite računalnik

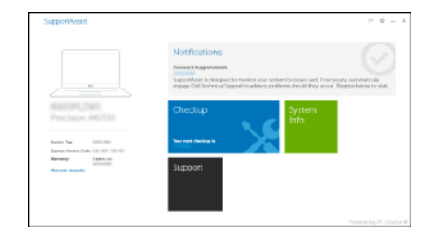

## **Windows 10**

#### **Connect to your network**

Conectati-vă la retea

Končajte namestitev operacijskega sistema

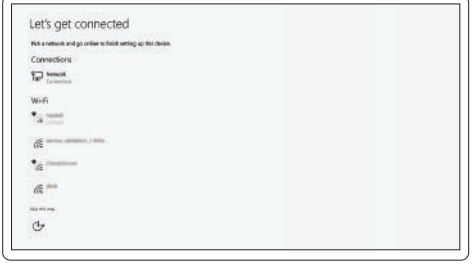

Urmati instructiunile de pe ecran pentru a termina configurarea. Upoštevajte navodila na zaslonu in zaključite namestitev.

#### **Sign in to your Microsoft account or create a local account**

## **Locate Dell apps**

Localizati aplicatiile Dell | Poiščite Dellove programe

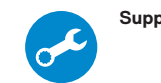

#### **SupportAssist Check and update your computer**

## **Create recovery media for Windows 10**

Creati suporturi de recuperare pentru Windows 10

Ustvarite medij za obnovitev za sistem Windows 10

#### **In Windows search, type Recovery, click Create a recovery media, and follow the instructions on the screen.**

În căutarea Windows, tastati **Recuperare**, faceti clic pe Creati un suport de recuperare si urmati instructiunile de pe ecran.

V iskanju sistema Windows vnesite **Recovery (Obnovitev)**, kliknite **Create a recovery drive (Ustvarite pogon za obnovitev)** in upoštevajte navodila na zaslonu.

### **Ubuntu Follow the instructions on the screen to finish setup.**

© 2018 Dell Inc. or its subsidiaries. © 2018 Microsoft Corporation. © 2018 Canonical Ltd.

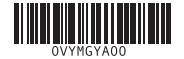

## **Features**

Caracteristici | Funkcije

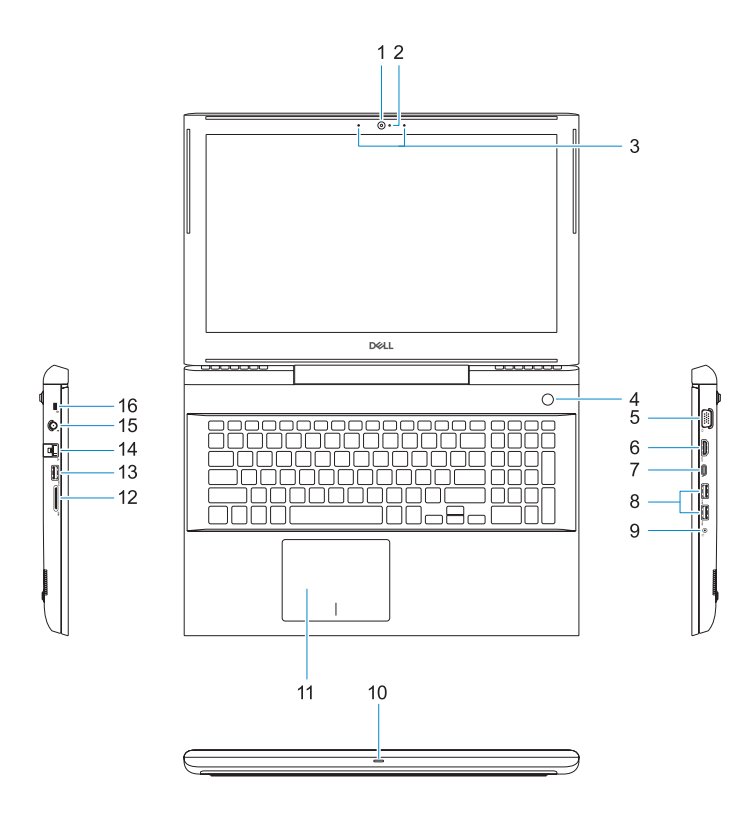

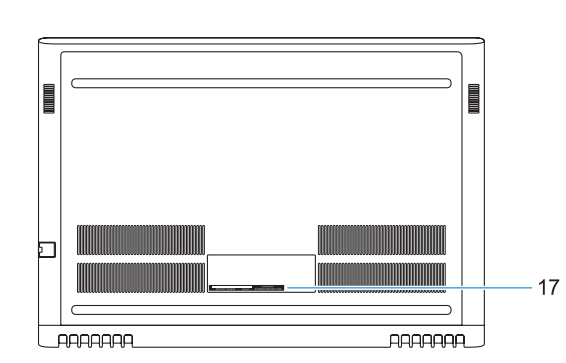

- **1.** Camera
- **2.** Camera status light
- **3.** Dual-array microphones
- **4.** Power button/Optional Fingerprint **15.** Power connector port reader
- **5.** VGA port **6.** HDMI port
- **7.** USB Type-C port with Thunderbolt™ 3
- **8.** USB 3.1 Gen 1 port
- **9.** Headset/Mic port
- **10.** LED status light
- **11.** Touchpad

**12.** SD card reader **13.** USB 3.1 Gen 1 port **14.** Network port

**16.** Noble Wedge lock slot **17.** Service Tag label

- **1.** Cameră
- **2.** Indicator luminos de stare a camerei **13.** Port USB 3.1 Gen 1
- **3.** Microfoane matriceale duble
- **4.** Buton de alimentare/cititor de amprente opţional
- **5.** Port VGA
- **6.** Port HDMI
- **7.** Port USB Type-C cu Thunderbolt™ 3
- **8.** Port USB 3.1 Gen 1
- **9.** Port căsti/microfon
- **10.** Indicator luminos de stare LED
- **11.** Touchpad

**11.** Sledilna tablica **12.** Bralnik kartic SD **13.** Vrata USB 3.11. generacije Mute audio Dezactivați sunetul | Izklopi zvok

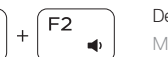

- **12.** Cititor de carduri SD
- 
- **14.** Port de retea
- **15.** Port pentru conectorul de alimentare
- **16.** Slot pentru încuietoare Noble
- **17.** Etichetă de service

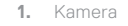

- **2.** Lučka stanja kamere
- **3.** Dvojni niz mikrofonov
- **4.** Gumb za vklop/bralnik prstnih odtisov (dodatna možnost)
- **5.** Vrata VGA
- **6.** Vrata HDMI
- **7.** Vrata USB 3.0 Type-C s funkcijo Thunderbolt™ 3
- **8.** Vrata USB 3.1 1. generacije
- **9.** Vrata za slušalke z mikrofonom/ mikrofon
- **10.** Lučka stanja LED

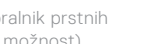

**14.** Omrežna vrata

**15.** Vrata priključka za napajanje

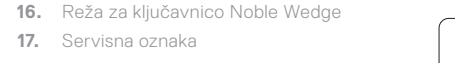

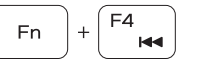

้⊏จ

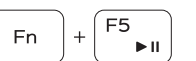

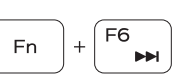

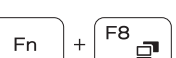

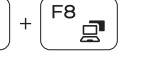

**17.** Servisna oznaka

## **Shortcut keys**

Taste pentru comenzi rapide | Tipke za bližnjice

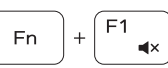

**Fn** 

**Fn** 

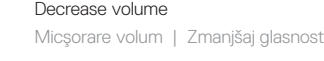

Increase volume Mărire volum | Povečaj glasnost

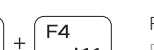

 $f(t)$ 

Previous track Piesa precedentă | Prejšnja skladba

Play/Pause Redare/Pauză | Predvajaj/premor

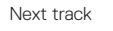

Piesa următoare | Naslednja skladba

Extend display Extindere afişare | Razširi zaslon

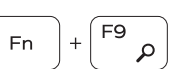

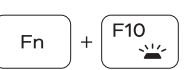

Search

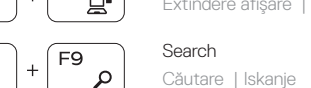

Backlit keyboard Tastatură retroiluminată | Osvetljena tipkovnica

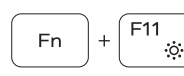

Decrease brightness

Reducere luminozitate | Zmanjšaj svetlost

Increase brightness

Creştere luminozitate | Povečaj svetlost

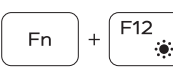

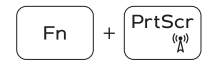

Turn off/on wireless

Activare/dezactivare funcţie wireless | Vklopi/izklopi brezžično omrežje

#### **NOTE:** For more information, see *Owner's Manual* at **Dell.com/support/manuals** .

- **NOTĂ:** pentru informaţii suplimentare, consultaţi *manualul proprietarului* de la **Dell.com/support/manuals** .
- **OPOMBA:** Če želite več informacij, glejte *Owner's Manual (Lastniški priročnik)* na **Dell.com/support/manuals** .

- **NOTE:** Ensure that you download the Dell Power Manager (DPM 3.0) from **Dell.com/support** before connecting a Dell docking station. For more information on setting up your Dell docking station, see *Dell Docking Solution User's Guide* at **Dell.com/support/manuals** .
- **K** NOTĂ: descărcati Dell Power Manager (DPM 3.0) de la **Dell.com/support** înainte de a conecta o statie de andocare Dell. Pentru informatii suplimentare despre configurarea statiei de andocare Dell, consultati *Ghidul de utilizare pentru soluţia de andocare Dell* de la **Dell.com/support/manuals** .
- **OPOMBA:** Pred priklopom priklopne postaje Dell prenesite programsko opremo Dell Power Manager (DPM 3.0) s spletnega mesta **Dell.com/support**. Če želite več informacij o nastavitvah priklopne postaje Dell, glejte *Dell Docking Solution User's Guide (Uporabniški priročnik za priklopne postaje Dell)* na spletnem mestu **Dell.com/support/manuals** .